## **V tem prispevku**

## Odpiranje in zaključevanje obračunov

Zadnja sprememba 11/05/2021 3:13 pm CEST

V programu OST praviloma odpiramo nov obračun šele, ko je predhoden obračun povsem zaključen.

Kar nekaj napak je iz naslova, ko se več obračunov istočasno odpira in obdeluje podatke v njih (obračun prehrane in ostalih storitev za učence, obračun oskrbnine za otroke v vrtcu, ki je v sklopu šole, obračun za zaposlene, obračun za zunanje itd.). Veliko obračunov se odpira in pripravlja v približno istem časovnem obdobju in tukaj bomo opisali način dela s temi obračuni, da potem ob zaključku ne bi prihajalo do težav.

Kot je prikazano na spodnji sliki smo odprli dva nova obračuna (številka 14 Obračun za zaposlene in številka 15 Obračun Vrtec za julij 2020). Obračune pripravljata dve različni osebi.

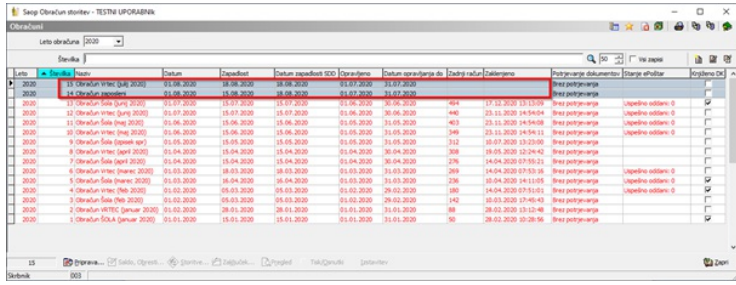

Obračune moramo zaključevati v istem zaporedju kot smo jih odpirali, to je pogoj, da bodo številke računov v pravilnem zaporedju in se ne bodo podvajale.

V primeru podvajanj računov se bodo pojavile težave pri prenosu računov iz OST v SPR. V našem primeru obračuna številka 15 ne moremo zaključiti pred obračunom številka 14. Program nam za takšen primer napiše tudi opozorilo kot je prikazano na spodnji sliki.

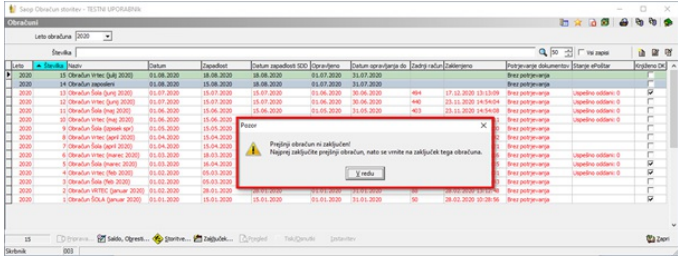

Sedaj pa bo opisan primer, kako pride do težave oziroma napake zaradi

nepravilnega zaključevanja obračuna. Imamo obračun številka 14 za Obračun zaposleni in obračun številka 15 za Obračun vrtca. Obračun številka 15 za vrtec bi želeli zaključiti, račune moramo izdati do določenega datuma, vendar ga ne moremo, ker ni zaključen obračun številka 14.

## **NEPRAVILNO RAVNANJE**

Obračun številka 14 za zaposlene še ni pripravljen za zaključek, zato ga pobrišemo in zaključimo obračun številka 15. Iz tega izhajajo težave. Pojavi se napaka v številčenju računov kot je vidno na spodnji sliki.

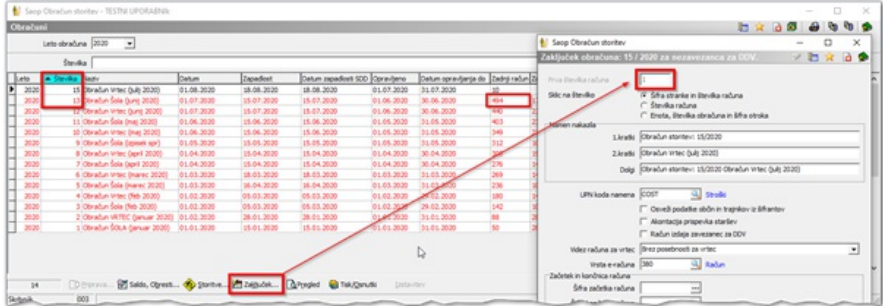

Kot vidimo je zadnja številka računa v predhodnem obračunu 494, ker pa smo obračun številka 14 pobrisali nam prične račune ponovno številčiti od številke 1, pravilno pa bi bilo od številke 495 naprej. Računi s temi številkami že obstajajo, zato v tem primeru prepis računov v modul SPR ne bo možen.

## **PRAVILNO RAVNANJE**

Obračuni se morajo zaključevati v istem zaporedju kot se odpirajo. Če pa že brišemo obračun brišemo vedno samo zadnji obračun (neknjižen, neprenesen, neposlan plačnikom).